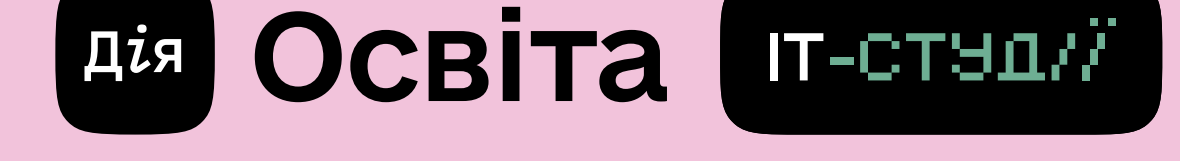

## Гайд для Вчителя

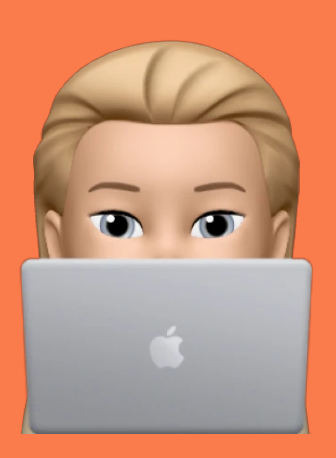

## Користуватися освітніми ресурсами ІТ-студії легко й зручно. Достатньо зробити декілька кроків:

Зареєструватися легко та швидко можна за допомогою Дія.Підпису, Bank ID або КЕПу. Це цифровий аналог власноручного підпису, що дає змогу ідентифікувати особу

Немає електронного підпису? Інструкція як швидко отримати е-підпис: <https://osvita.diia.gov.ua/guides/ak-otrimati-e-pidpis>

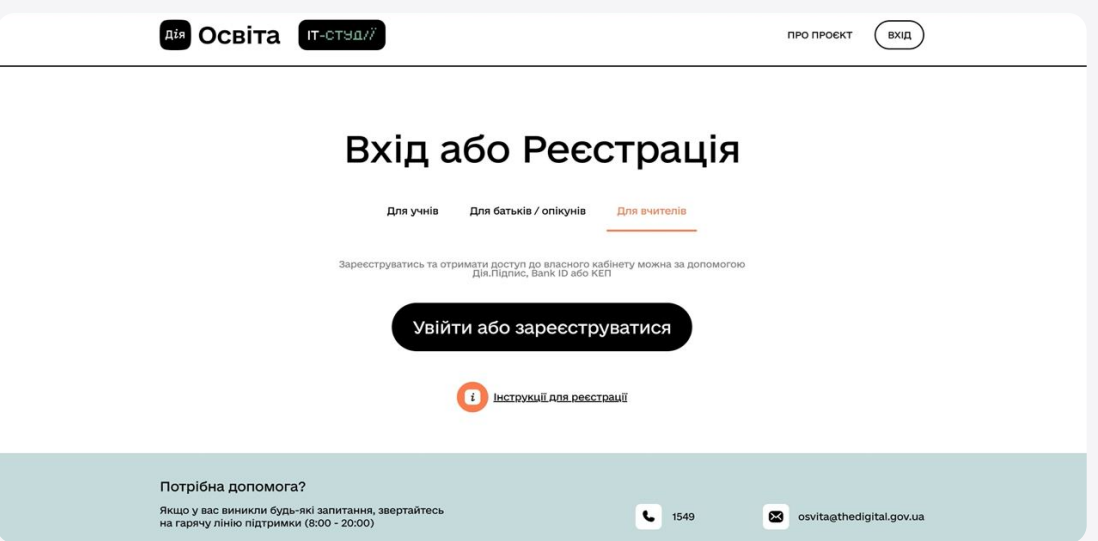

1. Пройдіть авторизацію, завантаживши ваш електронний підпис у зазначеному полі

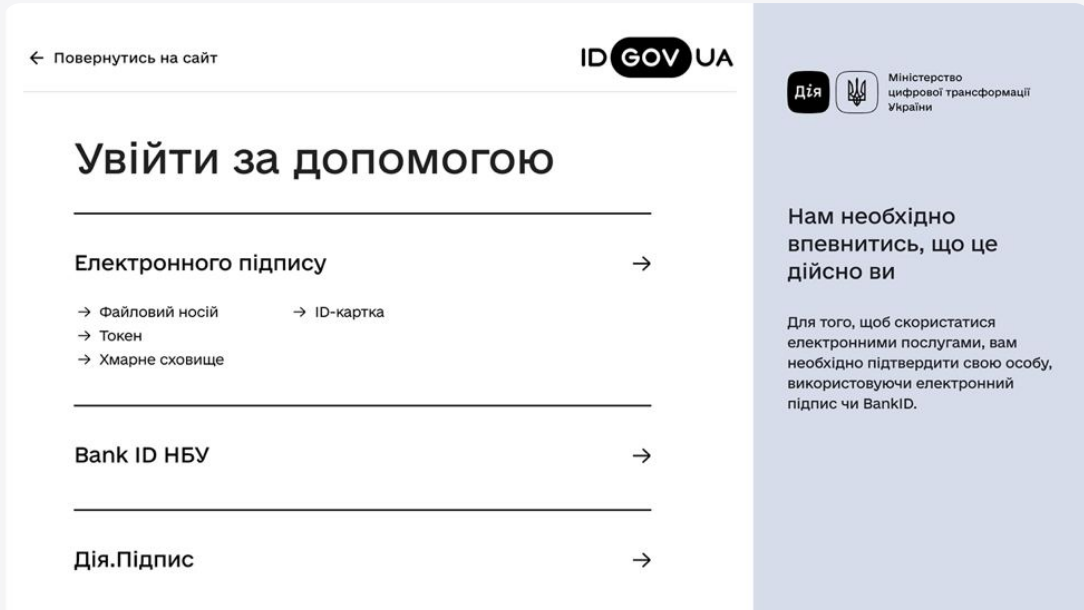

2. Введіть дані в кожне поле форми авторизації

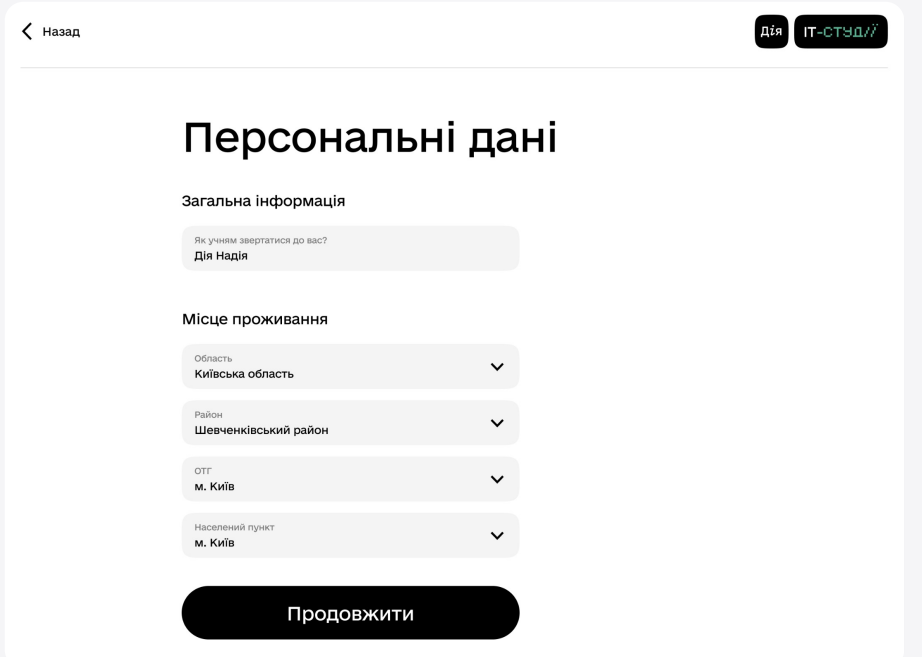

3. Вітаємо! Ви маєте можливість навчати учнів оновленої інформатики — ІТ-студій! Зайдіть у свій кабінет, щоб створити онлайн-класи та запросити до них учнів

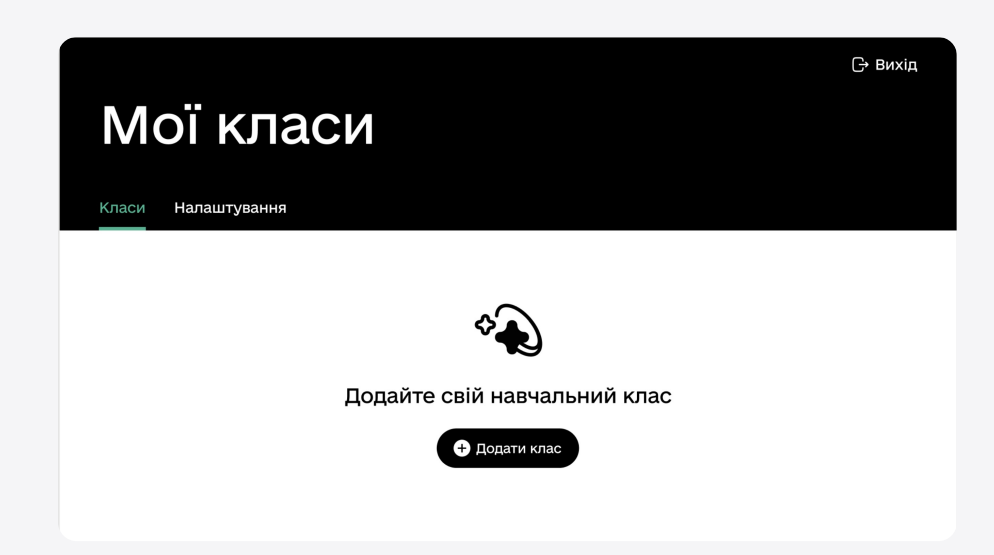

## 4. Запросити учнів і почати процес навчання ви зможете за допомогою унікального коду

Унікальний код генерується для кожного класу окремо й назавжди зберігатиметься у вашому персональному кабінеті.

Тепер ви успішно пройшли всі кроки і можна переходити до навчання

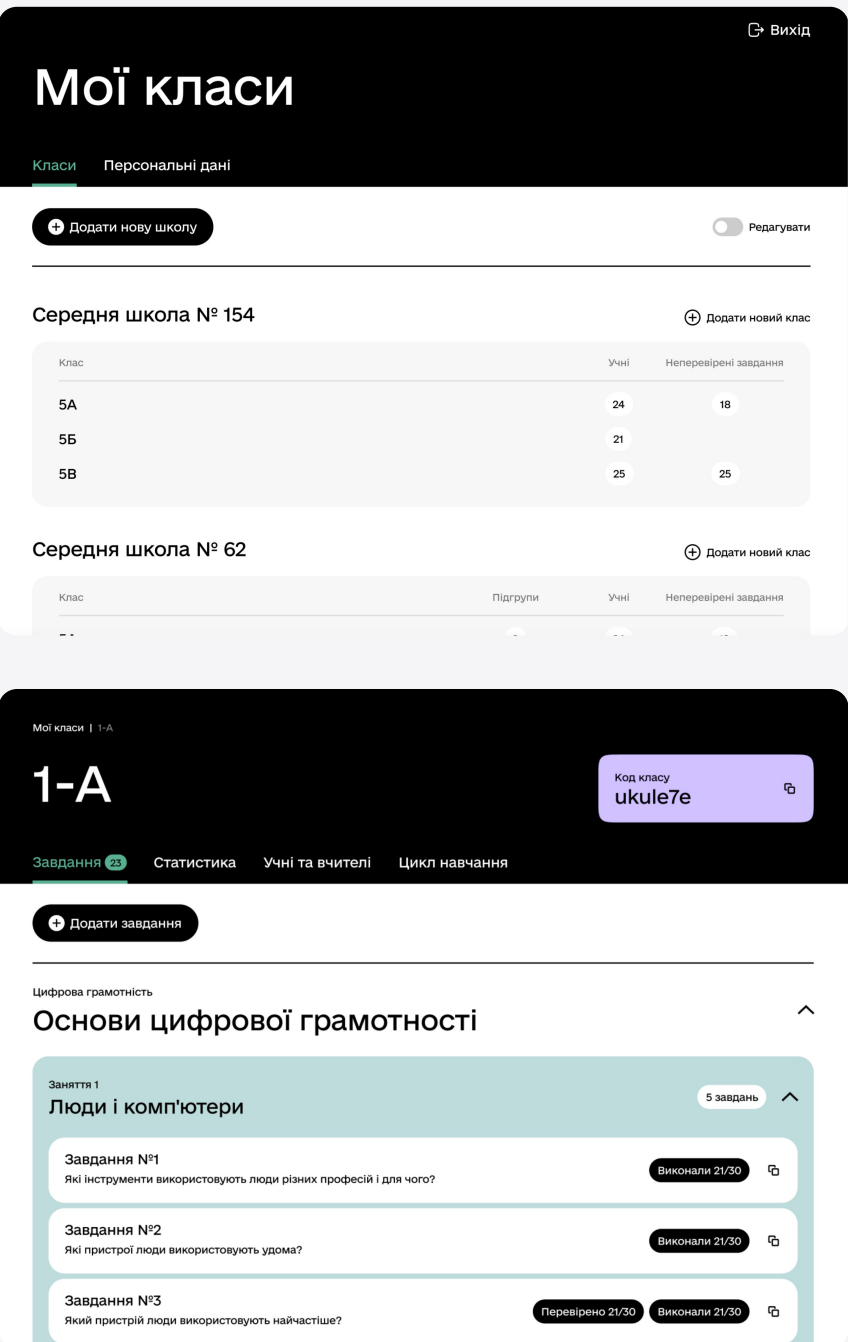

## Потрібна допомога?

Якщо у вас виникли будь-які інші запитання, звертайтеся на гарячу лінію підтримки (8:00–20:00)

- 1549
- Posvita@thedigital.gov.ua